- 1. [www.ehms.sggw.waw.pl](http://www.ehms.sggw.waw.pl/)
- 2. Logowanie do wirtualnego dziekanatu

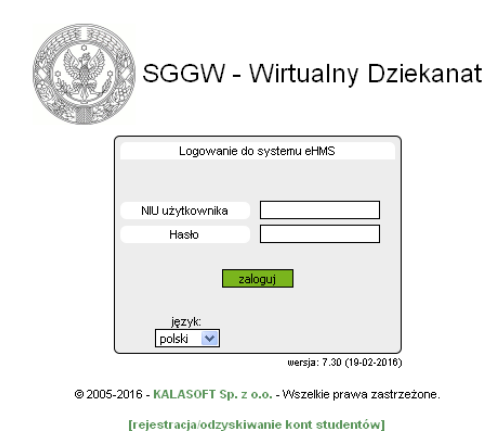

3. Wybrać zakładkę "Zajęcia"

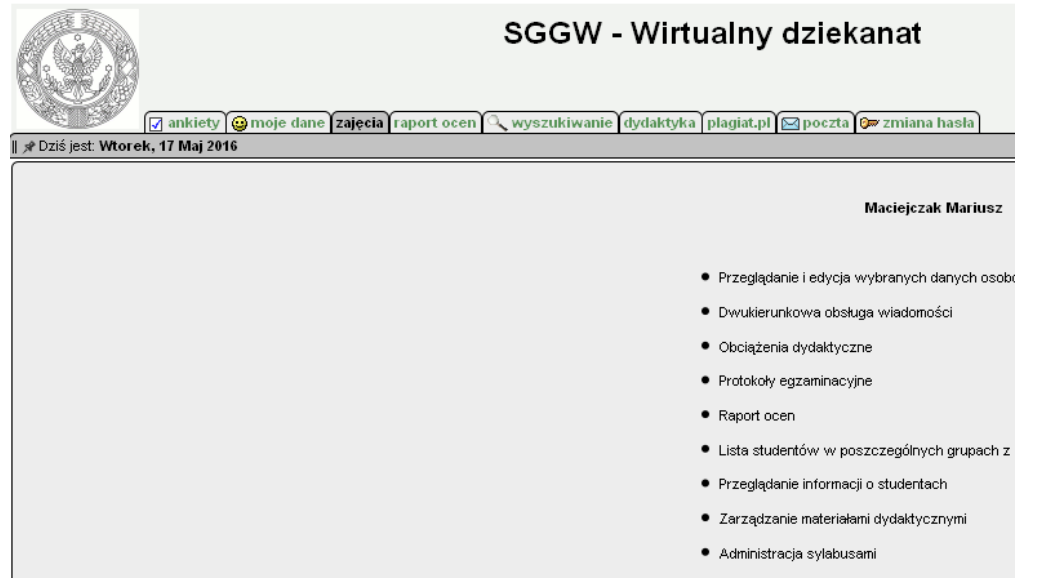

4. Dokonać weryfikacji przypisanych zajęć

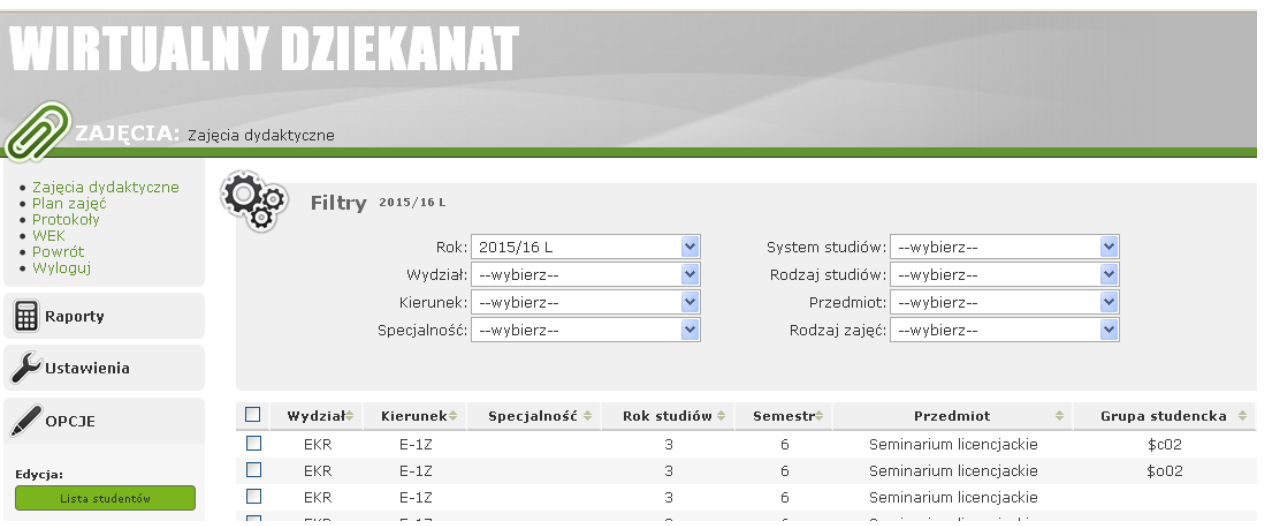

5. Jeśli zajęcia są niewłaściwie przypisane lub brak jakiś zajęć należy skontaktować się z dziekanatem w celu wyjaśnienia sprawy